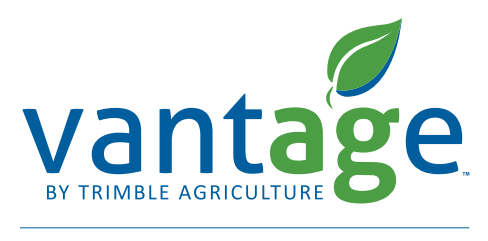

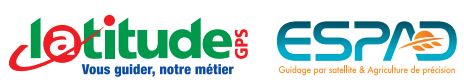

# **Procédure de paramétrage de la technologie xFill pour les corrections RTK et VRS sur la console Trimble FmX**

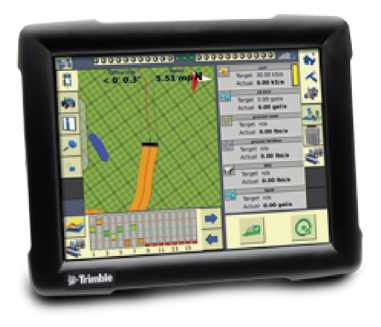

**Information:** En cas d'interruption du signal RTK, la technologie Trimble xFill permet de maintenir le fonctionnement du système de guidage jusqu'à 20 minutes. Le signal xFill se met automatique en marche lors d'une interruption du signal RTK. L'icône xFill apparaît dans le coin supérieur gauche de l'écran de travail.

**La couleur de l'icône xFill informe de la façon suivante:** Blanche = xFill est prêt

Bleue = xFill est utilisé depuis moins de 15 minutes Rouge = xFill est utilisé mais il reste moins de 5 minutes de fonctionnement

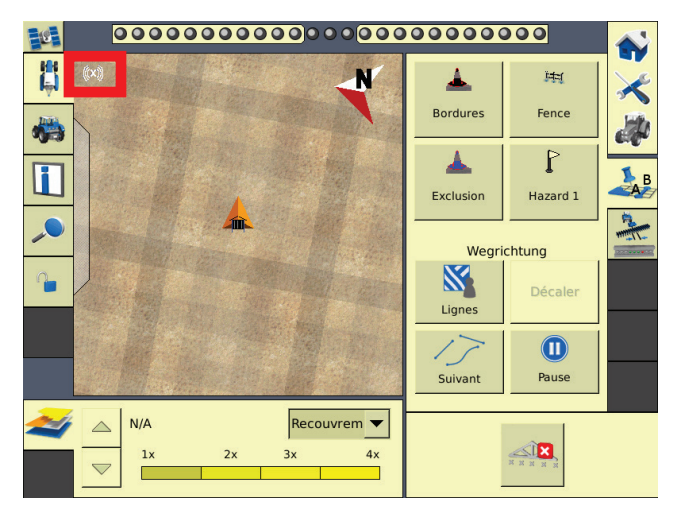

#### Étape 1 :

Sur l'écran d'accueil cliquez sur l'icône des outils pour accéder à la **configuration**.

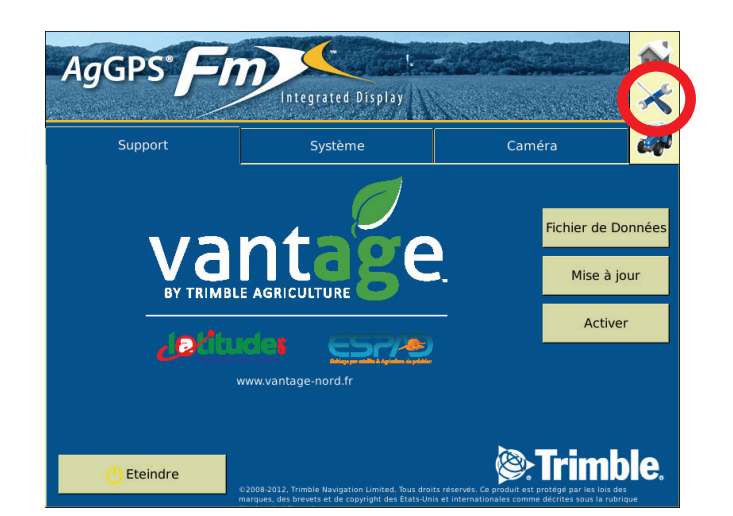

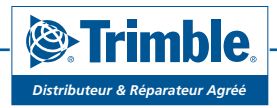

www.vantage-nord.fr

### Étape 2 :

Sur la page **Configuration**, appuyer sur **Récepteur GPS**, puis appuyer sur **Paramétrage**, en haut à droite de l'écran. Si un cadenas s'affiche, passez à l'**étape 3**. Sinon passez à l'**étape 4**.

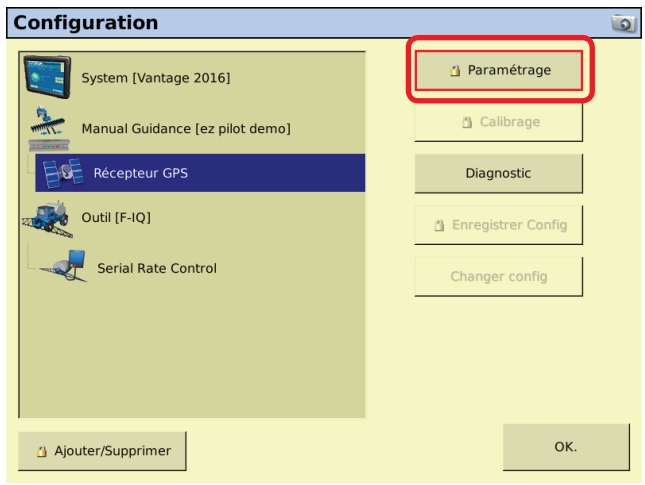

### Étape 3 :

Entrez le mot de passe : **2009**. Et cliquez sur **OK**.

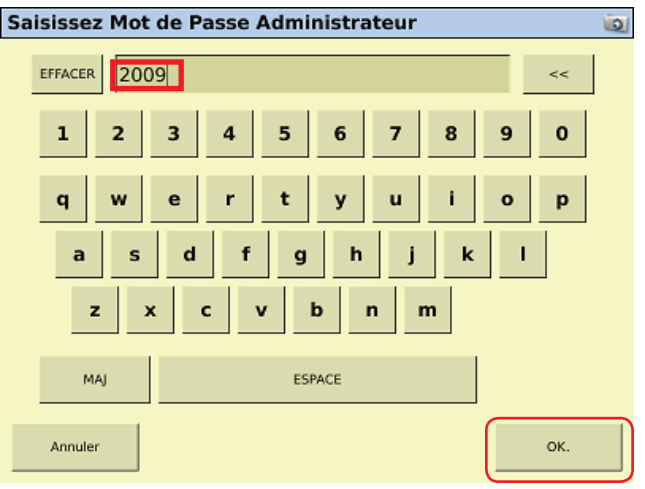

## Étape 4 :

Dans le menu **Réglages**, vérifiez que le choix de la correction soit correct:

- • CenterPoint RTK si vous recevez la correction via une base RTK ou un réseau RTK
- CenterPoint VRS si vous recevez la correction via carte SIM.

Sélection d'antenne : Ag25

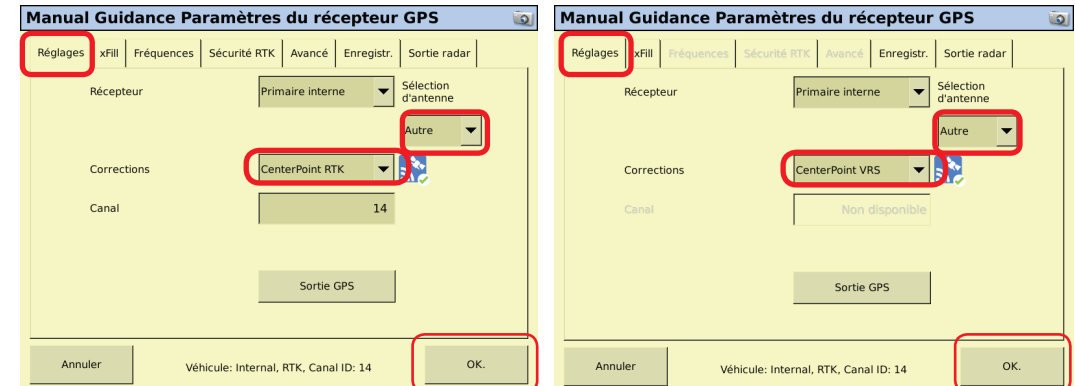

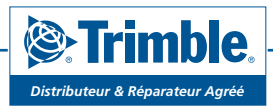

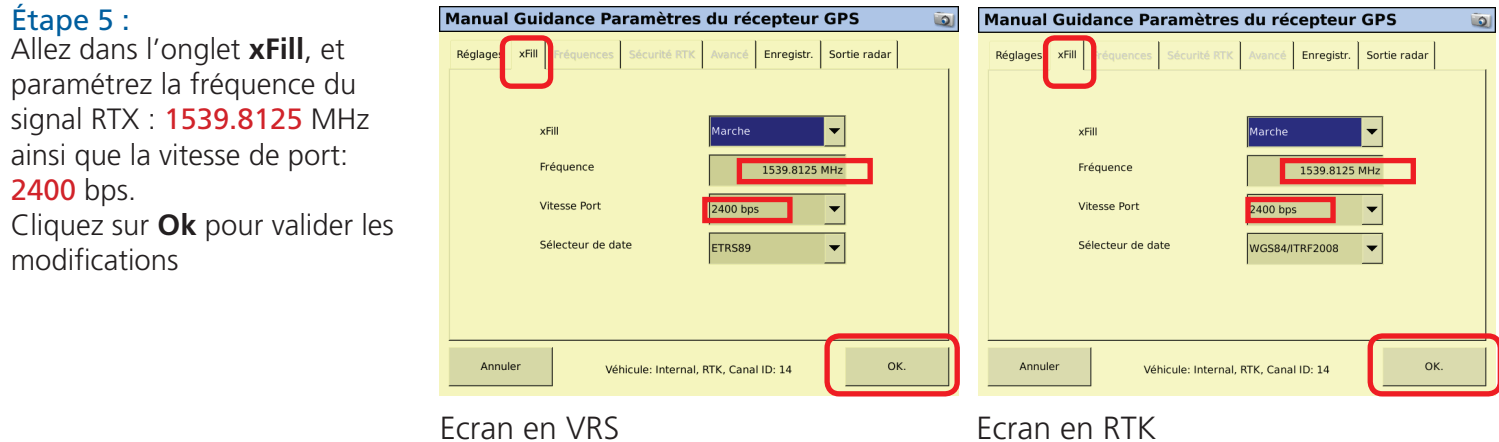

Une fois la configuration de la fréquence terminée, vous revenez à l'écran de configuration.

Pour toutes questions supplémentaires, merci d'appeler le support technique au tél.: +33 (0)825 56 9000 (0.18€/min)

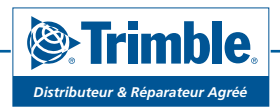